# **Instrucciones** Mando Siber Air Control

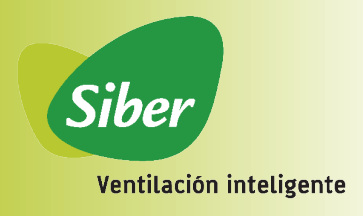

# **Mando de control Siber**

*Control a distancia multifunción, conectado a los equipos de ventilación de doble flujo a través de un cable y conector eBus. Cómodo, compacto e intuitivo diseñado para una buena integración en el entorno de la vivienda (perfecta ubicación en muro).*

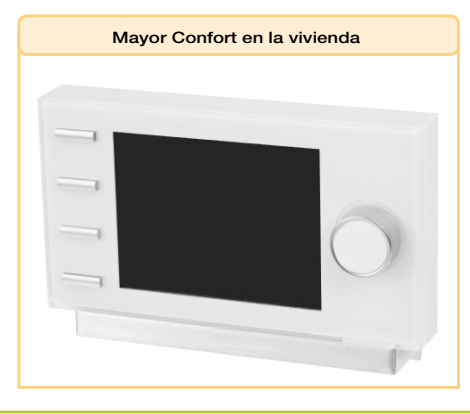

# **Especificaciones** (tensión eléctrica 24V)

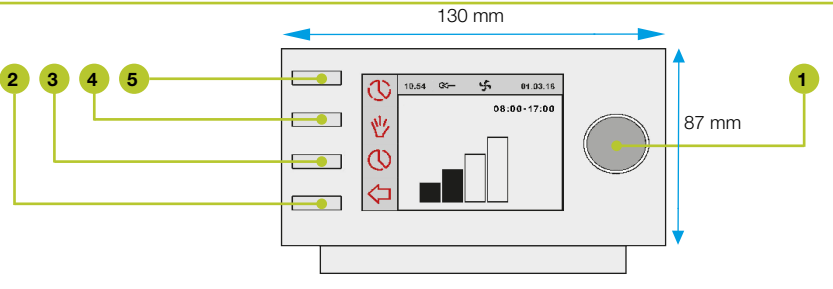

### Crear un programa semanal (P1, P2 o P3)

• Pulsar Return (2) varias veces (si es necesario) para llegar a la pantalla principal (HOME) • Pulsar (1) para abrir "Programación horaria"

#### Puede elegir entre P1, P2 o P3:

P1: Permite crear un programa cuotidiano para todos los días de la semana P2: Permite crear dos programas cuotidianos (uno para entre semana y otro de fines de semana)

P3: Permite crear siete programas cuotidianos, uno para cada día

ATENCIÓN: Abajo se describe el procedimiento para configurar P1. Si es la primera vez que configura un programa semanal, recomendamos seguir los pasos de a continuación. Si lo desea, puede configurar un programa P2 o P3 posteriormente.

- Seleccionar P1: "semana" girando (1)
- Pulsar (1): se abre "semana"

• Puede elegir entre Período 1, Período 2, Período 3, Período 4, Período 5 y Período 6. Cada período es una parte del día para la cual se puede configurar la ventilación.

Para configurar Período 1, seguir el procedimiento siguiente:

- Seleccionar "Período 1" girando (1)
- Pulsar (1) se abre "Período 1"
- Seleccionar "Hora inicio" girando (1)
- Pulsar (1) se abre "Hora inicio"

• Configurar la hora de inicio girando (1). Dispone de una franja horaria desde las 3:00 hasta las 2:59

• Pulsar (1) para confirmar la hora de inicio

Ahora para configurar la ventilación para el Período 1, seguir el procedimiento siguiente: • Seleccionar "Modo Ventilación" girando (1)

- Pulsar (1), se abre "Modo Ventilación"
- Configurar la ventilación para el Período 1 girando (1)
- Pulsar (1) para confirmar la ventilación del Período 1

La ventilación del Período 1 queda configurada. Puede configurar los períodos 2 a 6 con el mismo procedimiento

## Activar programa P1, P2 o P3

Si ha configurado un programa semanal P1, P2 o P3, puede activar uno de estos programas. Para realizarlo, seguir el procedimiento siguiente:

- Pulsar "Return" (2) varias veces (si es necesario) para llegar a la pantalla principal (HOME)
- Pulsar (3) para abrir el Menú
- Seleccionar "Programación Usuario" girando (1)
- Pulsar (1) para abrir "Programación de Usuario"• Seleccionar P1, P2 o P3 girando (1)
- Pulsar (1) para activar P1, P2 o P3
- El programa P1, P2 o P3 está ahora activo

## Desactivación temporal del programa

Puede desactivar temporalmente el programa. Para realizarlo, seguir el procedimiento siguiente:

• Pulsar "Return" (2) varias veces (si es necesario) para llegar a la pantalla principal (HOME)

- Pulsar (5), se abre "Temp."
- · Configurar temporalmente la ventilación girando (1)

En la parte superior de la pantalla se indica la hora hasta la cual está configurado el progama de ventilación. Pasado esta hora, el programa inicial se pondrá de nuevo en marcha.

## Desactivación del programa para un largo período

Si ha configurado un programa, puede desactivarlo manualmente, por ejemplo durante las vacaciones. Para desactivar el programa, seguir el procedimiento siguiente: • Pulsar "Return" (2) varias veces (si es necesario) para llegar a la pantalla principal (HOME)

- Pulsar (4) para abrir el Manual
- · Girar (1) para configurar la ventilación

El control manual desactiva el programa. Si desea desactivar el control manual, pulsar "Return" (2).

#### Indicación Filtros

Cuando el texto "Filtro" aparece en la pantalla, se debe limpiar o cambiar los filtros. Para más información, contactar con Siber Zone SL.

Tel: 902 02 72 14 Tel. Int.: 0034 93 861 62 61 Fax: 902 02 72 16 Fax Int.: 0034 93 781 41 08 siber@siberzone.es www.siberzone.es

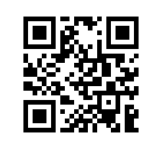

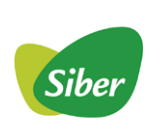

Siber Zone, SL Fábrica y Oficinas Centrales Apdo. de Correos n.9 c/ Can Maciá n.2 08520 Les Franqueses del Vallés Barcelona - España